# **Caribou**

*Release V21.06*

**Jean-Nicolas Brunet**

**May 01, 2022**

# **CONTENTS**

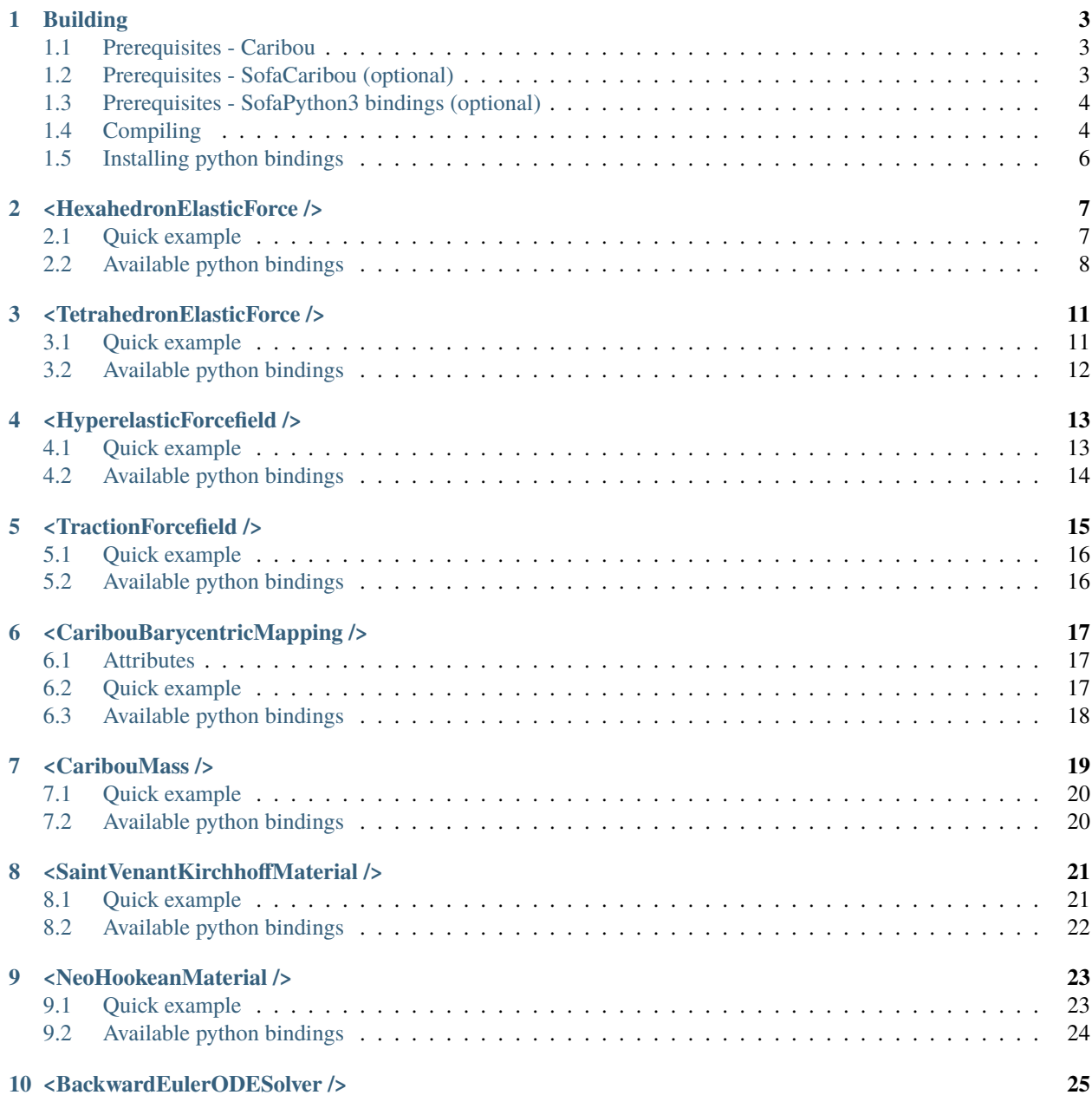

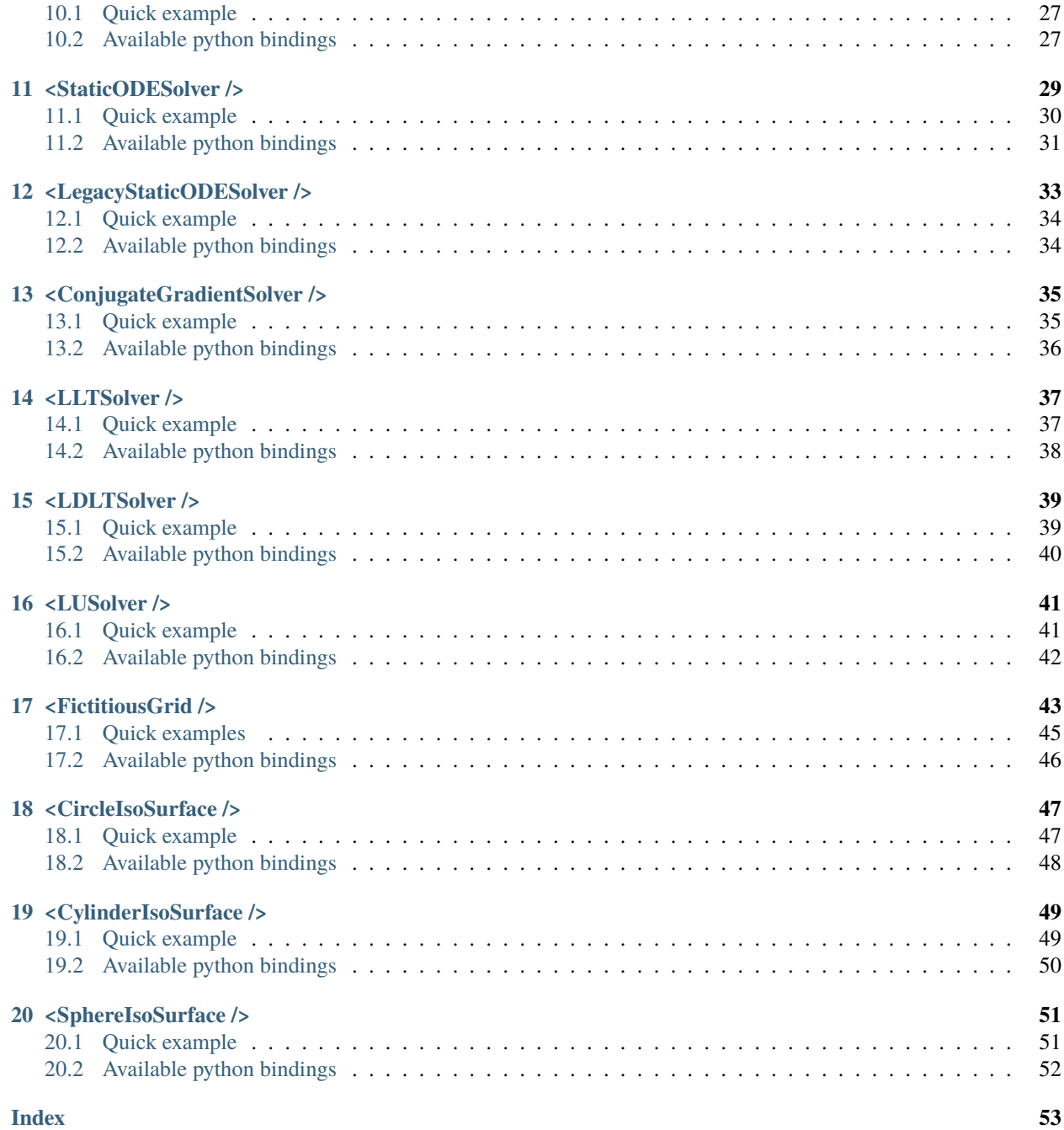

The caribou project is aimed at multiphysics computation. It brings a plugin that complements [SOFA multiphysics](https://www.sofa-framework.org) [framework.](https://www.sofa-framework.org) It also provides generic c++ utilities, and SOFA components such as solvers and forcefields.

The project is composed of two modules:

- 1. The **Caribou library** brings multiple geometric, linear analysis and topological tools that are designed to be as independent as possible from external projects.
- 2. The **Sofa caribou library** is built on top of the **caribou library**, but brings new components to the SOFA project as a plugin.

### **ONE**

# **BUILDING**

# <span id="page-6-1"></span><span id="page-6-0"></span>**1.1 Prerequisites - Caribou**

At the moment, the only way to install Caribou is by compiling it. The following table states packages dependencies required before starting the compilation.

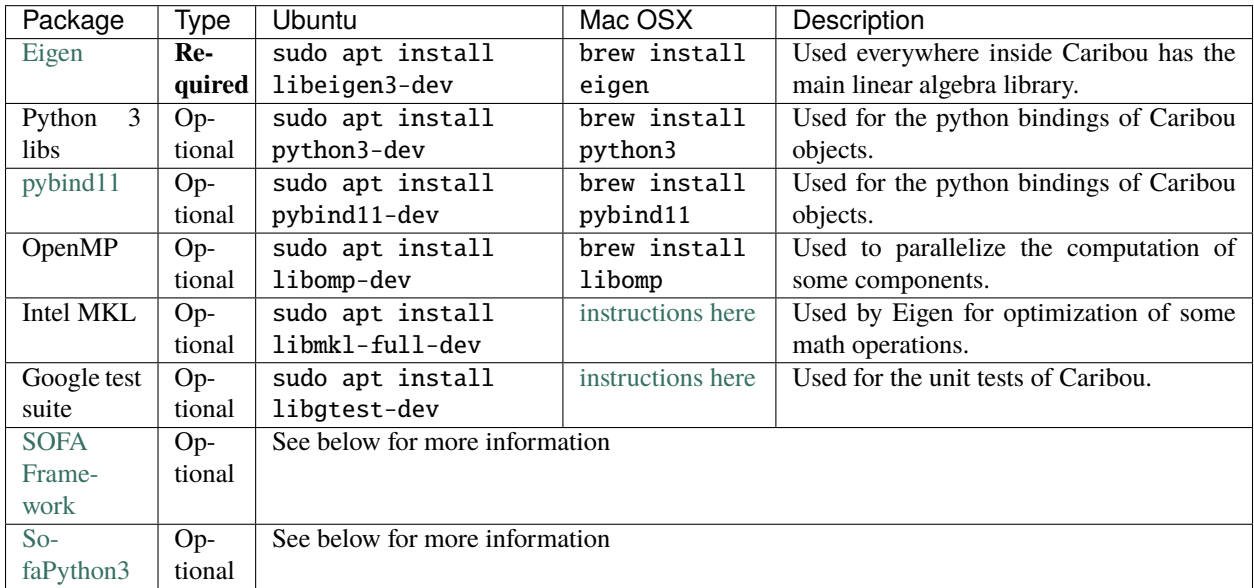

# <span id="page-6-2"></span>**1.2 Prerequisites - SofaCaribou (optional)**

If you want to compile the Caribou's SOFA plugin (alias **SofaCaribou**), you will need to either:

- [**Method 1**] Install the [SOFA binaries and headers](https://www.sofa-framework.org/download/) somewhere on your computer and note its installation directory. Or,
- [**Method 2**] Compile it following the [SOFA build documentation.](https://www.sofa-framework.org/community/doc/getting-started/build/linux/) Once it is built, execute the installation by going into the build directory of SOFA (for example, */home/user/sofa/build/master/*), and using the command cmake --install .

Once done, export the installation path of SOFA inside the SOFA\_INSTALL environment variable. For example,

\$ export SOFA\_ROOT="/home/user/sofa/build/master/install"

**Note:** To make sure your SOFA\_ROOT is well defined, you can verify that the following file path exists:

```
$SOFA_ROOT/lib/cmake/SofaFramework/SofaFrameworkTargets.cmake
```
## <span id="page-7-0"></span>**1.3 Prerequisites - SofaPython3 bindings (optional)**

If you want the **SofaCaribou** python bindings, you will also need to compile the [SofaPython3 plugin.](https://github.com/sofa-framework/plugin.SofaPython3) This plugin allows you to compile it using two different methods.

- ["in-tree" build type,](https://github.com/sofa-framework/plugin.SofaPython3#in-tree-build) which is, building the plugin along with the compilation of SOFA using the CMAKE\_EXTERNAL\_DIRECTORIES CMake variable of SOFA. This means that when you compile SOFA, you also compile the SofaPython3 plugin at the same time, using the same build directory. The plugin binaries will be found at the same place as the SOFA ones.
- ["out-of-tree" build type,](https://github.com/sofa-framework/plugin.SofaPython3#out-of-tree-build) which is, building the plugin in its own build directory, outside of SOFA.

If you used ["in-tree" build type,](https://github.com/sofa-framework/plugin.SofaPython3#in-tree-build) nothing more has to be done. The installation files of the SofaPython3 plugin have been installed alongside the SOFA ones.

If instead you used the ["out-of-tree" build type,](https://github.com/sofa-framework/plugin.SofaPython3#out-of-tree-build) you will need to install the built files by using the command cmake --install . in the build directory of the plugin (similarly to what you have done with SOFA in the last section).

Once done, export the installation path of SofaPython3 inside the SP3\_ROOT environment variable. For example, for an out-of-tree build in the */home/user/plugin.SofaPython3* directory:

\$ export SP3\_ROOT="/home/user/plugin.SofaPython3/build/master/install"

For an "in-tree" build type, the SP3\_ROOT environment variable will be \$SOFA\_ROOT/plugins/SofaPython3

exactly the same as the SOFA\_ROOT environment variable defined earlier.

**Note:** To make sure your SP3\_ROOT is well defined, you can verify that the following file path exists:

\$SP3\_ROOT/lib/cmake/SofaPython3/PluginTargets.cmake

## <span id="page-7-1"></span>**1.4 Compiling**

All right, at this point you should have everything needed to compile Caribou. If you are also building SofaCaribou and its python bindings, you also have defined the SOFA\_ROOT and SP3\_ROOT environment variables.

Start by cloning the Caribou source code and create a build directory inside of it.

```
$ git clone https://github.com/jnbrunet/caribou.git
$ cd caribou
$ mkdir build
$ cd build
```
Next, cmake will be use to configure the build option. It is used with the following format: cmake -DVAR=VALUE .. where **VAR** is the name of a configuration variable and **VALUE** is the value assigned to the variable. Caribou provides the following configuration variables:

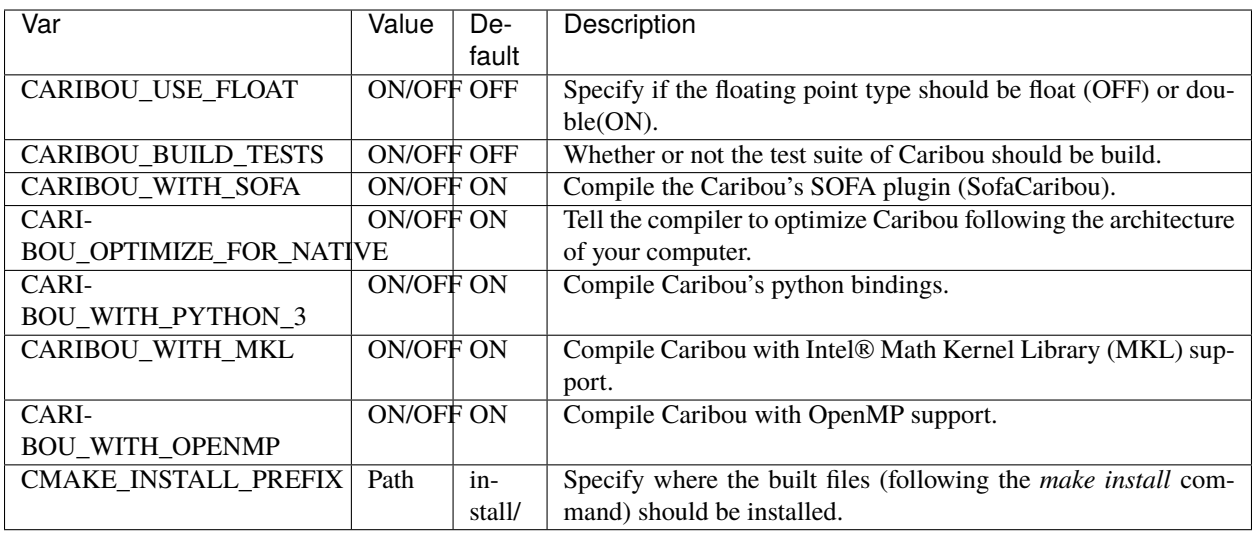

If you are compiling the Caribou's SOFA plugin, you will also need to tell cmake where it should find it. Caribou will automatically find it by looking inside the SOFA\_ROOT environment variable. Otherwise, if the SOFA\_ROOT environment variable cannot be used, setting the cmake variable CMAKE\_PREFIX\_PATH to \$SOFA\_ROOT/lib/install/ cmake should also work. The same thing needs to be done with SofaPython3 if you are also compiling Caribou's python bindings *and* if SofaPython3 was compiled out-of-tree. In this case, you can set CMAKE\_PREFIX\_PATH to \$SP3\_INSTALL/lib/install/cmake.

For example, if you want to compile Caribou with MKL support and python bindings:

```
$ cmake -DCARIBOU_WITH_MKL=ON -DCARIBOU_WITH_PYTHON_3=ON ..
```
If you want to compile Caribou with SOFA and python bindings:

```
$ export SOFA_ROOT=/opt/sofa/build/install
$ export SP3_ROOT=/opt/SofaPython3/build/install
$ cmake -DCARIBOU_WITH_PYTHON_3=ON -DCMAKE_PREFIX_PATH="$SP3_ROOT/lib/cmake" ..
```
You can now start the compilation.

```
$ cmake --build . -j4
$ cmake --install .
```
The last command (cmake --install .) installed all the built files inside the directory install (or the directory specified by the cmake variable CMAKE\_INSTALL\_PREFIX if you changed it). Export this path to the environment variable CARIBOU\_ROOT:

```
$ export CARIBOU_ROOT="${PWD}/install"
```
**Note:** To make sure your CARIBOU\_ROOT is well defined, you can verify that the following file path exists:

\$CARIBOU\_ROOT/lib/cmake/Caribou/CaribouTargets.cmake

# <span id="page-9-0"></span>**1.5 Installing python bindings**

If you compiled the Caribou's python bindings, and you want them to be found automatically by your python scripts, you can create a symbolic link to the binding directories inside Python's site-package path:

For linux, this can be done with the following command:

```
$ ln -sFfv $(find $CARIBOU_ROOT/lib/python3/site-packages -maxdepth 1 -mindepth 1)
˓→$(python3 -m site --user-site)
```
And for Mac OSX:

```
$ ln -sFfv $(find $CARIBOU_ROOT/lib/python3/site-packages -d 1) $(python3 -m site --user-
˓→site)
```
You can test that the bindings have been correctly installed by starting a python shell and import Caribou:

#### import Caribou

```
# Do the following only if you compiled the Caribou's SOFA plugin
import SofaRuntime
import SofaCaribou
```
# **<HEXAHEDRONELASTICFORCE />**

#### <span id="page-10-0"></span>**Doxygen:** SofaCaribou::forcefield::HexahedronElasticForce

Implementation of a corotational linear elasticity forcefield for hexahedral topologies.

Requires a mechanical object. Requires a topology container.

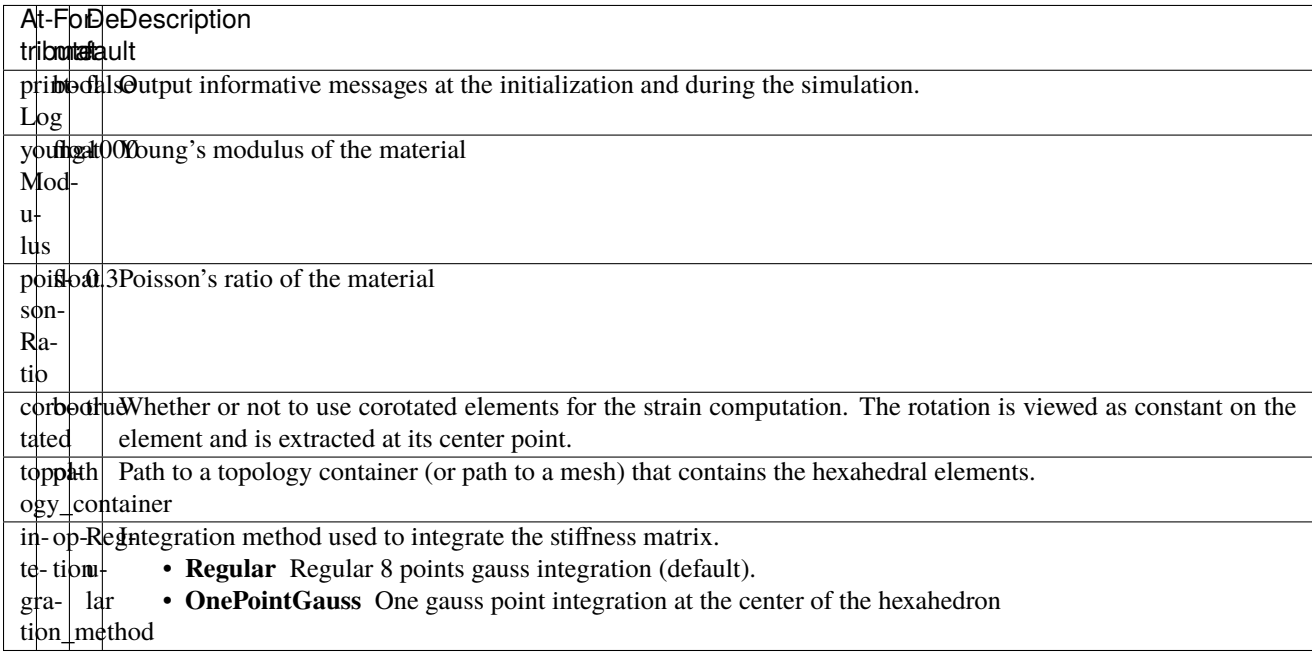

## <span id="page-10-1"></span>**2.1 Quick example**

XML

```
<Node>
   <RegularGridTopology name="grid" min="-7.5 -7.5 0" max="7.5 7.5 80" n="9 9 21" />
   <MechanicalObject src="@grid" />
   <HexahedronSetTopologyContainer name="topology" src="@grid" />
   <HexahedronElasticForce topology_container="@topology" youngModulus="3000"␣
˓→poissonRatio="0.49" corotated="1" printLog="1" />
</Node>
```
<span id="page-11-2"></span>Python

```
node.addObject("RegularGridTopology", name="grid", min=[-7.5, -7.5, 0], max=[7.5, 7.5,.
˓→80], n=[9, 9, 21])
node.addObject("MechanicalObject", src="@grid")
node.addObject("HexahedronSetTopologyContainer", name="topology", src="@grid")
node.addObject("HexahedronElasticForce", topology_container="@topology",␣
˓→youngModulus=3000, poissonRatio=0.49, corotated=True, printLog=True)
```
## <span id="page-11-0"></span>**2.2 Available python bindings**

#### <span id="page-11-1"></span>class HexahedronElasticForce

class GaussNode

#### **Members**

- **weight** : Gauss node's weight. [numpy.double](https://numpy.org/doc/stable/reference/arrays.scalars.html#numpy.double)
- **jacobian\_determinant** : Gauss node's Jacobian determinant. [numpy.double](https://numpy.org/doc/stable/reference/arrays.scalars.html#numpy.double)
- $dN_dx$  : Gauss node's shape derivatives w.r.t. the current position vector. [numpy.ndarray](https://numpy.org/doc/stable/reference/generated/numpy.ndarray.html#numpy.ndarray)
- **F** : Gauss node's strain tensor. [numpy.ndarray](https://numpy.org/doc/stable/reference/generated/numpy.ndarray.html#numpy.ndarray)

#### gauss\_nodes\_of(*hexahedron\_id*)

**Parameters hexahedron\_id** ( $int$ ) – Index of the hexahedron in the topology container.

**Returns** Reference to the list of Gauss nodes of the element.

**Return type** list [[GaussNode](#page-11-1)]

**Note** No copy involved.

#### stiffness\_matrix\_of(*hexahedron\_id*)

**Parameters hexahedron\_id** ([int](https://docs.python.org/3/library/functions.html#int)) – Index of the hexahedron in the topology container.

**Returns** Reference to the elemental 24x24 tangent stiffness matrix

**Return type** [numpy.ndarray](https://numpy.org/doc/stable/reference/generated/numpy.ndarray.html#numpy.ndarray)

**Note** No copy involved.

Get the elemental 24x24 tangent stiffness matrix of the given hexahedron.

#### $K()$

**Returns** Reference to the forcefield tangent stiffness matrix

**Return type** [scipy.sparse.csc\\_matrix](https://docs.scipy.org/doc/scipy/reference/generated/scipy.sparse.csc_matrix.html#scipy.sparse.csc_matrix)

**Note** No copy involved.

Get the tangent stiffness matrix of the force field as a compressed sparse column major matrix.

 $cond()$ 

**Returns** Condition number of the forcefield's tangent stiffness matrix

**Return type** [numpy.double](https://numpy.org/doc/stable/reference/arrays.scalars.html#numpy.double)

#### eigenvalues()

**Returns** Reference to the eigen values of the forcefield's tangent stiffness matrix.

**Return type** *list[numpy.double]*

**THREE**

# **<TETRAHEDRONELASTICFORCE />**

#### <span id="page-14-0"></span>**Doxygen:** SofaCaribou::forcefield::TetrahedronElasticForce

Implementation of a corotational linear elasticity forcefield for tetrahedral topologies.

Requires a mechanical object. Requires a topology container.

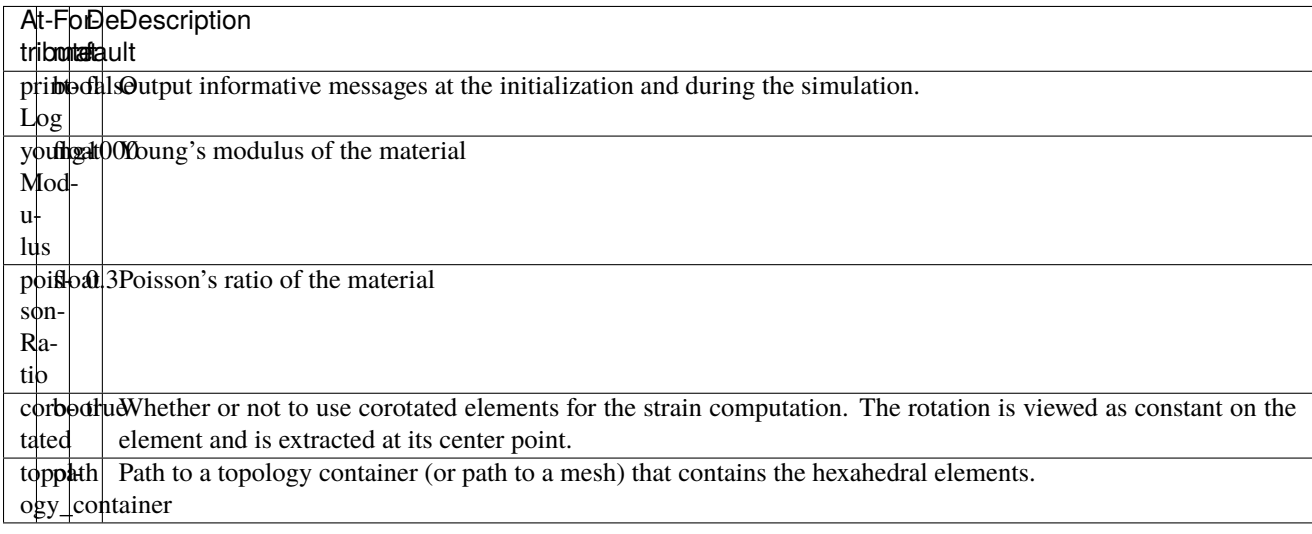

### <span id="page-14-1"></span>**3.1 Quick example**

XML

```
<Node>
   <RegularGridTopology name="grid" min="-7.5 -7.5 0" max="7.5 7.5 80" n="9 9 21" />
   <MechanicalObject src="@grid" />
   <HexahedronSetTopologyContainer name="hexahedral_topology" src="@grid" />
   <TetrahedronSetTopologyContainer name="tetrahedral_topology" />
   <TetrahedronSetTopologyModifier />
   <Hexa2TetraTopologicalMapping input="@hexahedral_topology" output="@tetrahedral_
˓→topology" />
   <TetrahedronElasticForce topology_container="@tetrahedral_topology" youngModulus=
˓→"3000" poissonRatio="0.49" corotated="1" printLog="1" />
</Node>
```
Python

```
node.addObject("RegularGridTopology", name="grid", min=[-7.5, -7.5, 0], max=[7.5, 7.5,.
˓→80], n=[9, 9, 21])
node.addObject("MechanicalObject", src="@grid")
node.addObject("HexahedronSetTopologyContainer", name="hexahedral_topology", src="@grid")
node.addObject('TetrahedronSetTopologyContainer', name='tetrahedral_topology')
node.addObject('TetrahedronSetTopologyModifier')
node.addObject('Hexa2TetraTopologicalMapping', input='@hexahedral_topology', output=
˓→'@tetrahedral_topology')
node.addObject("TetrahedronElasticForce", topology_container="@tetrahedral_topology",␣
˓→youngModulus=3000, poissonRatio=0.49, corotated=True, printLog=True)
```
# <span id="page-15-0"></span>**3.2 Available python bindings**

# **<HYPERELASTICFORCEFIELD />**

#### <span id="page-16-0"></span>**Doxygen:** SofaCaribou::forcefield::HyperelasticForcefield

Implementation of an hyperelasticity forcefield for any element type topologies.

Requires a mechanical object. Requires a topology container. Requires a material.

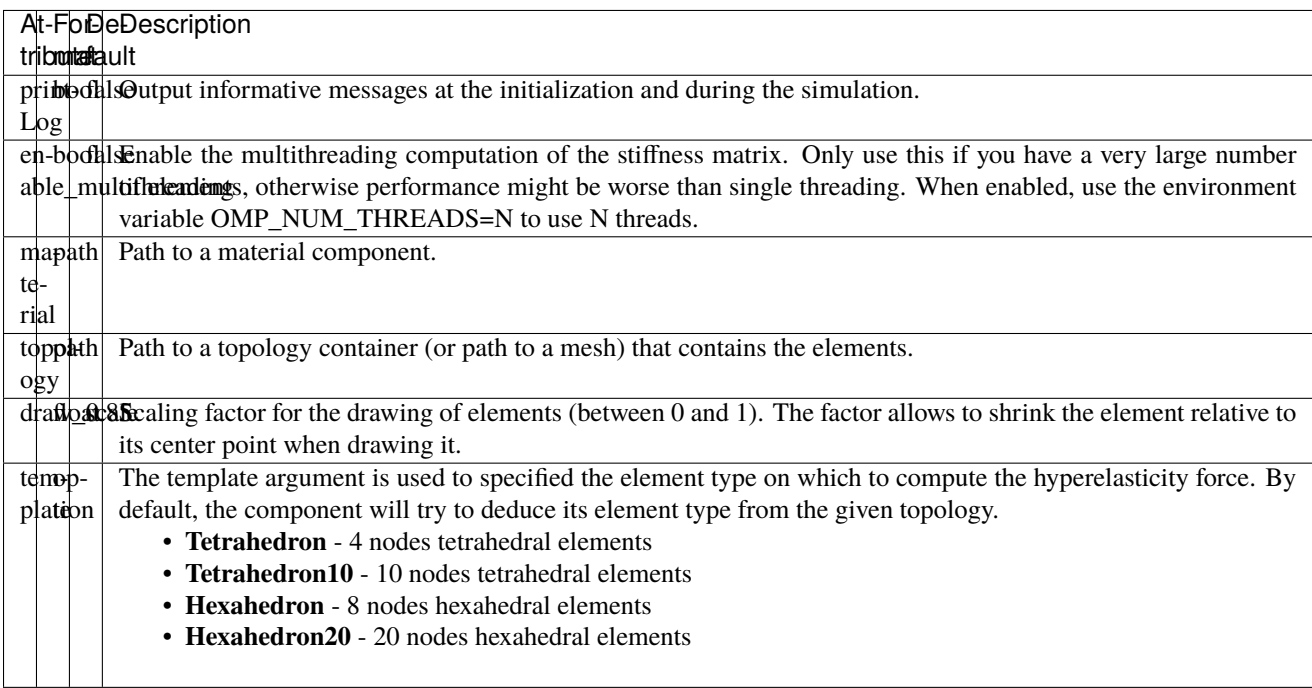

# <span id="page-16-1"></span>**4.1 Quick example**

XML

```
<Node>
   <RegularGridTopology name="grid" min="-7.5 -7.5 0" max="7.5 7.5 80" n="9 9 21" />
   <MechanicalObject src="@grid" />
   <HexahedronSetTopologyContainer name="topology" src="@grid" />
   <SaintVenantKirchhoffMaterial young_modulus="3000" poisson_ratio="0.49" />
   <HyperelasticForcefield topology="@topology" template="Hexahedron" printLog="1" />
</Node>
```
<span id="page-17-1"></span>Python

```
node.addObject("RegularGridTopology", name="grid", min=[-7.5, -7.5, 0], max=[7.5, 7.5,.
˓→80], n=[9, 9, 21])
node.addObject("MechanicalObject", src="@grid")
node.addObject("HexahedronSetTopologyContainer", name="topology", src="@grid")
node.addObject("SaintVenantKirchhoffMaterial", young_modulus=3000, poisson_ratio=0.49)
node.addObject("HyperelasticForcefield", topology="@topology", template="Hexahedron",␣
→printLog=True)
```
## <span id="page-17-0"></span>**4.2 Available python bindings**

#### class HyperelasticForceField

 $K()$ 

**Returns** Reference to the forcefield tangent stiffness matrix

**Return type** [scipy.sparse.csc\\_matrix](https://docs.scipy.org/doc/scipy/reference/generated/scipy.sparse.csc_matrix.html#scipy.sparse.csc_matrix)

**Note** No copy involved.

Get the tangent stiffness matrix of the force field as a compressed sparse column major matrix.

cond()

**Returns** Condition number of the forcefield's tangent stiffness matrix

**Return type** [numpy.double](https://numpy.org/doc/stable/reference/arrays.scalars.html#numpy.double)

#### eigenvalues()

**Returns** Reference to the eigen values of the forcefield's tangent stiffness matrix. **Return type** *list[numpy.double]*

**FIVE**

# **<TRACTIONFORCEFIELD />**

### <span id="page-18-0"></span>**Doxygen:** SofaCaribou::forcefield::TractionForcefield

Implementation of a traction forcefield for triangle and quad topologies.

Requires a mechanical object. Requires a topology container.

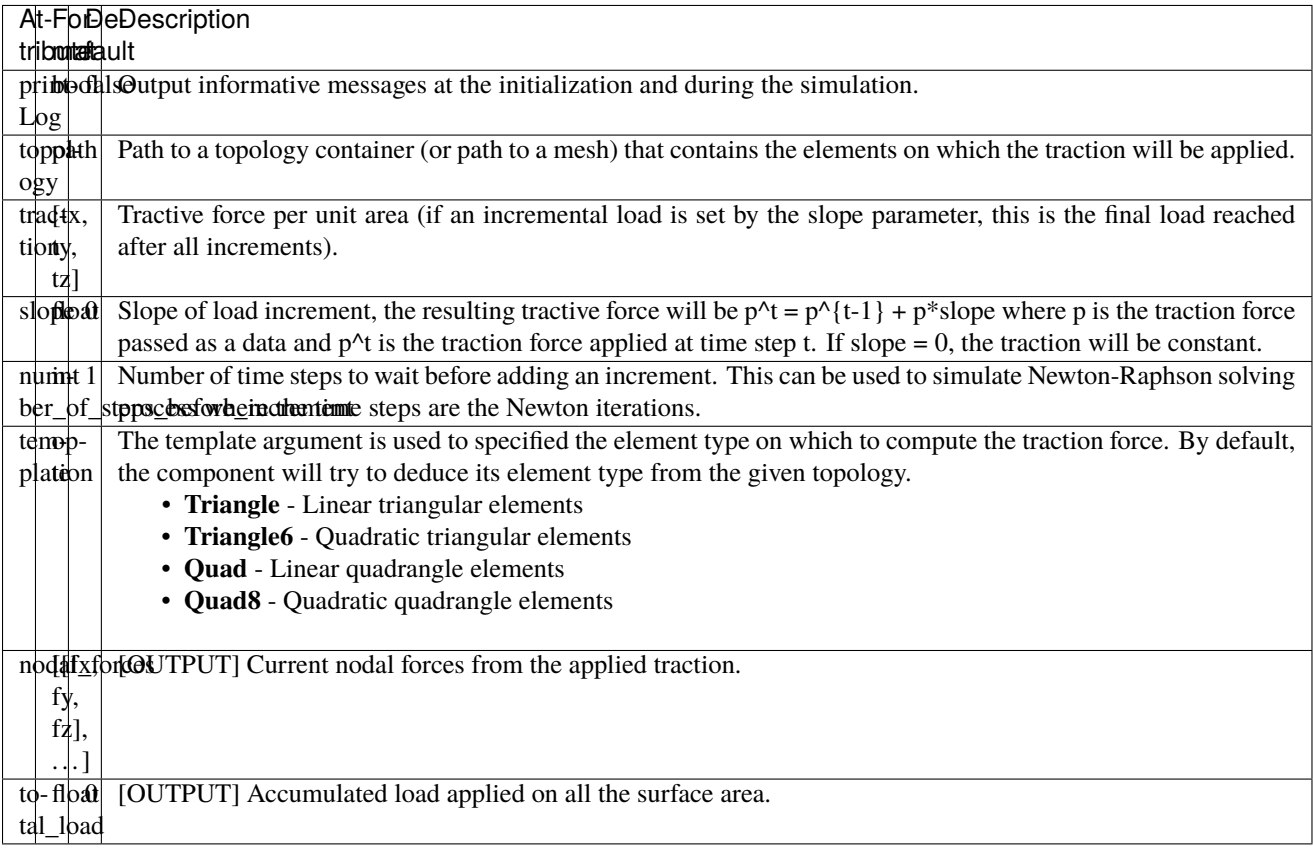

## <span id="page-19-0"></span>**5.1 Quick example**

```
XML
```

```
<Node>
   <RegularGridTopology name="grid" min="-7.5 -7.5 0" max="7.5 7.5 80" n="9 9 21" />
   <MechanicalObject src="@grid" />
   <HexahedronSetTopologyContainer name="topology" src="@grid" />
   <SaintVenantKirchhoffMaterial young_modulus="3000" poisson_ratio="0.49" />
   <HyperelasticForcefield topology="@topology" template="Hexahedron" printLog="1" />
   <BoxROI name="top_roi" box="-7.5 -7.5 79.9 7.5 7.5 80.1" />
   <QuadSetTopologyContainer name="quad_container" quads="@top_roi.quadInROI" />
   <TractionForcefield traction="0 -30 0" slope="0.25" topology="@quad_container"␣
\rightarrowprintLog="1" />
</Node>
```
Python

```
node.addObject("RegularGridTopology", name="grid", min=[-7.5, -7.5, 0], max=[7.5, 7.5,␣
\rightarrow 80], n=[9, 9, 21])
node.addObject("MechanicalObject", src="@grid")
node.addObject("HexahedronSetTopologyContainer", name="topology", src="@grid")
node.addObject("SaintVenantKirchhoffMaterial", young_modulus=3000, poisson_ratio=0.49)
node.addObject("HyperelasticForcefield", topology="@topology", template="Hexahedron",␣
→printLog=True)
node.addObject('BoxROI', name='top_roi', box=[-7.5, -7.5, 79.9, 7.5, 7.5, 80.1])
node.addObject('QuadSetTopologyContainer', name='quad_container', quads='@top_roi.
\rightarrowquadInROI')
node.addObject('TractionForcefield', traction=[0, -30, 0], slope=1/increments, topology=
˓→'@quad_container', printLog=True)
```
# <span id="page-19-1"></span>**5.2 Available python bindings**

**SIX**

## **<CARIBOUBARYCENTRICMAPPING />**

#### <span id="page-20-0"></span>**Doxygen:** SofaCaribou::mapping::CaribouBarycentricMapping

Generic barycentric mapping.

The CaribouBarycentricMapping allows to embed nodes into a containing domain. For each embedded nodes, called mapped nodes, the index of the element (from the container domain) that contains it is stored, paired to the barycentric coordinates of the node within this element. When paired with a mechanical object (mo), each of the mo's node positions will automatically follow the parent element that contains it.

### <span id="page-20-1"></span>**6.1 Attributes**

At-FoDeDescription tribmontaafa.ult topphtN/ATopology that contains the embedding (parent) elements. ogy

### <span id="page-20-2"></span>**6.2 Quick example**

Here's an example of a visual model of a cylinder mapped into a rectangular beam. The cylinder is a triangular mesh, while the rectangular beam is a complete Finite Element solution modelled using a quadratic hexahedral mesh.

```
import Sofa, meshio, numpy as np
from pathlib import Path
# FE hexahedral mesh
current\_dir = Path(\_file\_) .parentbeam_q2 = meshio.read((current\_dir / '..' / 'Validation' / 'meshes' / 'beam_q2.vtu').\rightarrowresolve())
# Mapped surface mesh
cylinder = meshio.read((current_dir / '..' / 'Validation' / 'meshes' / 'cylinder_p1.vtu
\rightarrow').resolve())
# Material
young_modulus = 10000
poisson_ratio = 0.49
```
(continues on next page)

(continued from previous page)

```
# Scene creation
def createScene(root):
   root.addObject('RequiredPlugin', pluginName='SofaCaribou SofaBoundaryCondition␣
˓→SofaEngine SofaOpenglVisual SofaGeneralVisual')
    root.addObject('VisualStyle', displayFlags='showVisualModels showBehaviorModels')
    root.addObject('StaticODESolver', newton_iterations=10, residual_tolerance_
˓→threshold=1e-5, pattern_analysis_strategy="BEGINNING_OF_THE_TIME_STEP")
   root.addObject('LDLTSolver', backend="Pardiso")
   root.addChild('mechanics')
    # Mechanical model of the rectangular beam
   root.mechanics.addObject('MechanicalObject', name='mo', position=(mesh.points + p).
˓→tolist(), showObject=True, showObjectScale=5)
    root.mechanics.addObject('CaribouTopology', name='volumetric_topology',␣
˓→template=caribou_type, indices=mesh.cells_dict[meshio_type].tolist())
   root.mechanics.addObject('SaintVenantKirchhoffMaterial', young_modulus=young_modulus,
˓→ poisson_ratio=poisson_ratio)
   root.mechanics.addObject('HyperelasticForcefield')
   root.mechanics.addObject('BoxROI', name='fixed_roi', box=[p[0]-7.5, p[1]-7.5, p[2]-0.
˓→9, p[0]+7.5, p[1]+7.5, p[2]+0.1])
   root.mechanics.addObject('FixedConstraint', indices='@fixed_roi.indices')
    # Visual model of the cylinder mapped inside the parent mechanical beam
   root.mechanics.addChild('visual')
   root.mechanics.visual.addObject('CaribouTopology', name='surface_topology', template=
˓→'Triangle', indices=cylinder.cell_dict['triangle'].tolist(), position=cylinder.points.
\rightarrowtolist())
   root.mechanics.visual.addObject('OglModel', name='mo', position='@surface_topology.
˓→position', triangles='@surface_topology.indices', color='green')
   root.mechanics.visual.addObject('CaribouBarycentricMapping', topology='../volumetric_
˓→topology')
```
# <span id="page-21-0"></span>**6.3 Available python bindings**

### **SEVEN**

### **<CARIBOUMASS />**

#### <span id="page-22-0"></span>**Doxygen:** SofaCaribou::mass::CaribouMass

Implementation of a consistent Mass matrix. The assembly of this mass matrix takes the form of

$$
\boldsymbol{M}_{IK} = \int_{\Omega_e} \rho_0 N_I N_K d\Omega \boldsymbol{I}
$$

where I and K are a pair of indices of the element K nodes. Here,  $\rho_0$  is the mass density as the mass per volume unit (ie  $\frac{m}{v}$ ) at the undeformed configuration. Finally,  $N_I(\Psi)$  is the shape function of the *I*boldsymbol{Psi}` relative to the reference (canonical) element.

A diagonal consistent mass matrix is also constructed by scaling down the diagonal terms in a way that the mass is constant within the element. The procedure is the following:

$$
\boldsymbol{M}_{II}^{\text{diag}}=s_e M_{II}\boldsymbol{I} \text{ with } M_{II}=\int_e \rho_0 N_I^2 d\Omega
$$

With the scaling factor being

$$
s_e = \frac{M_e}{\sum_I M_{II}} , \ M_e = \int_e \rho_0 d\Omega
$$

**See the following book for more information:** Peter Wriggers, Nonlinear finite element methods (2008), DOI: 10.1007/978-3-540-71001-1\_2

Requires a mechanical object. Requires a topology container.

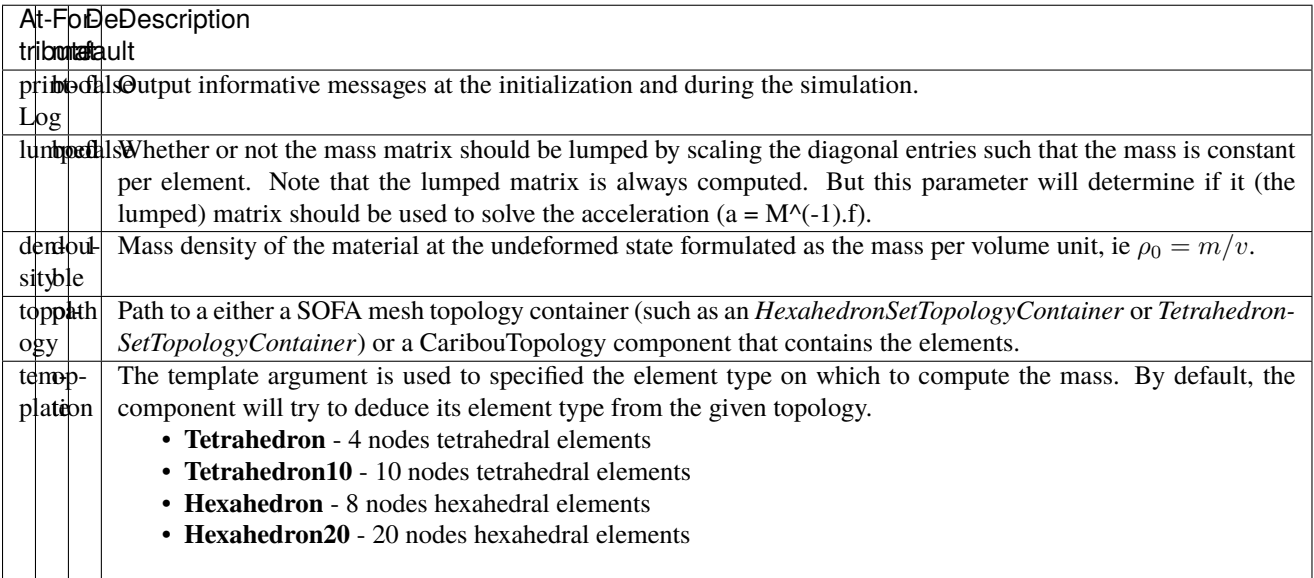

### <span id="page-23-2"></span><span id="page-23-0"></span>**7.1 Quick example**

XML

```
<Node>
   <RegularGridTopology name="grid" min="-7.5 -7.5 0" max="7.5 7.5 80" n="9 9 21" />
   <MechanicalObject src="@grid" />
   <HexahedronSetTopologyContainer name="topology" src="@grid" />
    <CaribouMass density="2.5" lumped="true" topology="@topology" />
</Node>
```
Python

```
node.addObject("RegularGridTopology", name="grid", min=[-7.5, -7.5, 0], max=[7.5, 7.5,␣
\rightarrow 80], n=[9, 9, 21])
node.addObject("MechanicalObject", src="@grid")
node.addObject("HexahedronSetTopologyContainer", name="topology", src="@grid")
node.addObject("CaribouMass", density=2.5, lumped=True, topology="@topology")
```
### <span id="page-23-1"></span>**7.2 Available python bindings**

#### class CaribouMass

 $M()$ 

**Returns** Copy of the consistent mass matrix as a compressed column sparse matrix

**Return type** [scipy.sparse.csc\\_matrix](https://docs.scipy.org/doc/scipy/reference/generated/scipy.sparse.csc_matrix.html#scipy.sparse.csc_matrix)

Note The mass matrix must have been assembled beforehand. See the assemble\_mass\_matrix() methods to force an assembly.

Get the consistent mass matrix of a topology as a compressed sparse column major matrix.

M\_diag()

**Returns** Copy of the lumped mass matrix as a compressed column sparse matrix

**Return type** [scipy.sparse.csc\\_matrix](https://docs.scipy.org/doc/scipy/reference/generated/scipy.sparse.csc_matrix.html#scipy.sparse.csc_matrix)

**Note** The mass matrix must have been assembled beforehand. See the assemble\_mass\_matrix() methods to force an assembly.

The diagonal lumped mass matrix is constructed by scaling down the diagonal terms in a way that the mass is constant within the element.

#### assemble(*x*)

Assemble the mass matrix M.

This will force an assembly of the consistent mass matrix. Since the mass matrix is function of the the position vector at rest passed as an nx3 array parameter with n the number of nodes. If x is omitted, it will use the mechanical state vector "restPosition".

A copy of the assembled consistent mass matrix M as a column major sparse matrix can be later obtained using the method M().

**EIGHT**

## **<SAINTVENANTKIRCHHOFFMATERIAL />**

#### <span id="page-24-0"></span>**Doxygen:** SofaCaribou::material::SaintVenantKirchhoffMaterial

Implementation of a Saint-Venant-Kirchhoff hyperelastic material.

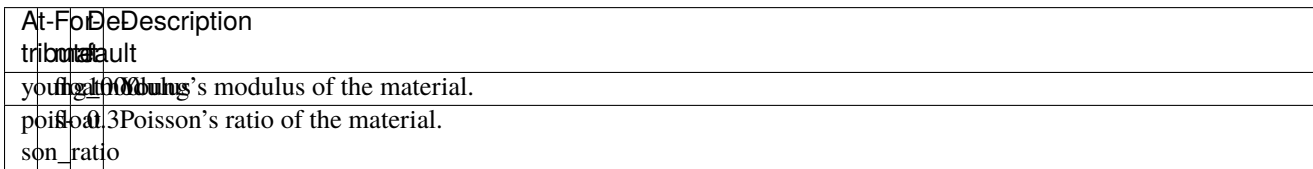

### <span id="page-24-1"></span>**8.1 Quick example**

XML

```
<Node>
   <RegularGridTopology name="grid" min="-7.5 -7.5 0" max="7.5 7.5 80" n="9 9 21" />
   <MechanicalObject src="@grid" />
   <HexahedronSetTopologyContainer name="topology" src="@grid" />
   <SaintVenantKirchhoffMaterial young_modulus="3000" poisson_ratio="0.49" />
    <HyperelasticForcefield topology="@topology" template="Hexahedron" printLog="1" />
</Node>
```
Python

```
node.addObject("RegularGridTopology", name="grid", min=[-7.5, -7.5, 0], max=[7.5, 7.5,\Box˓→80], n=[9, 9, 21])
node.addObject("MechanicalObject", src="@grid")
node.addObject("HexahedronSetTopologyContainer", name="topology", src="@grid")
node.addObject("SaintVenantKirchhoffMaterial", young_modulus=3000, poisson_ratio=0.49)
node.addObject("HyperelasticForcefield", topology="@topology", template="Hexahedron",␣
˓→printLog=True)
```
# <span id="page-25-0"></span>**8.2 Available python bindings**

**NINE**

## **<NEOHOOKEANMATERIAL />**

#### <span id="page-26-0"></span>**Doxygen:** SofaCaribou::material::NeoHookeanMaterial

Implementation of a NeoHookean hyperelastic material.

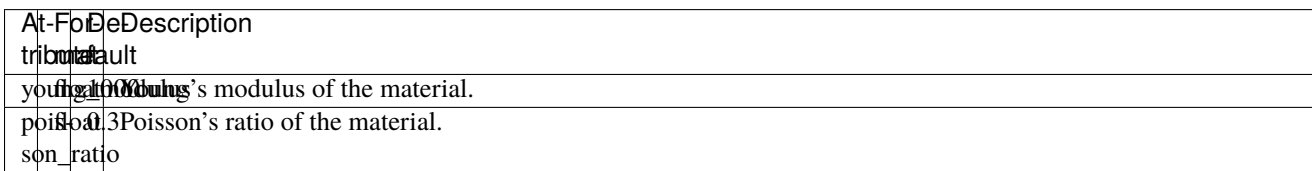

### <span id="page-26-1"></span>**9.1 Quick example**

XML

```
<Node>
   <RegularGridTopology name="grid" min="-7.5 -7.5 0" max="7.5 7.5 80" n="9 9 21" />
   <MechanicalObject src="@grid" />
   <HexahedronSetTopologyContainer name="topology" src="@grid" />
   <NeoHookeanMaterial young_modulus="3000" poisson_ratio="0.49" />
    <HyperelasticForcefield topology="@topology" template="Hexahedron" printLog="1" />
</Node>
```
Python

```
node.addObject("RegularGridTopology", name="grid", min=[-7.5, -7.5, 0], max=[7.5, 7.5,\Box˓→80], n=[9, 9, 21])
node.addObject("MechanicalObject", src="@grid")
node.addObject("HexahedronSetTopologyContainer", name="topology", src="@grid")
node.addObject("NeoHookeanMaterial", young_modulus=3000, poisson_ratio=0.49)
node.addObject("HyperelasticForcefield", topology="@topology", template="Hexahedron",␣
˓→printLog=True)
```
# <span id="page-27-0"></span>**9.2 Available python bindings**

### **<BACKWARDEULERODESOLVER />**

#### <span id="page-28-0"></span>**Doxygen:** SofaCaribou::ode::BackwardEulerODESolver

Implementation of an implicit backward euler solver compatible with non-linear materials.

We are trying to solve to following

$$
M\ddot{\boldsymbol{x}}+C\dot{\boldsymbol{x}}+R(\boldsymbol{x})=\boldsymbol{P}
$$

where M is the mass matrix, C is the damping matrix,  $\bf{R}$  is the (possibly non-linear) internal elastic force residual and  $P$  is the external force vector (for example, gravitation force or surface traction).

We first transform this second-order differential equation to a first one by introducing two independant variables:

$$
\begin{aligned} \boldsymbol{v} &= \dot{\boldsymbol{x}} \\ \boldsymbol{a} &= \ddot{\boldsymbol{x}} \end{aligned}
$$

Using the [backward Euler scheme,](https://en.wikipedia.org/wiki/Backward_Euler_method) we pose the following approximations:

$$
\begin{aligned} \boldsymbol{x}_{n+1} &= \boldsymbol{x}_n + h \boldsymbol{v}_{n+1} \quad (1) \\ \boldsymbol{v}_{n+1} &= \boldsymbol{v}_n + h \boldsymbol{a}_{n+1} \quad (2) \end{aligned}
$$

where  $h$  is the delta time between the steps  $n$  and  $n + 1$ .

Substituting (2) inside (1) gives

$$
\begin{aligned} \boldsymbol{x}_{n+1} &= \boldsymbol{x}_n + h\left[\boldsymbol{v}_n + h\boldsymbol{a}_{n+1}\right] \\ &= \boldsymbol{x}_n + h\boldsymbol{v}_n + h^2\boldsymbol{a}_{n+1} \end{aligned}
$$

And the problem becomes:

$$
\boldsymbol{M}\boldsymbol{a}_{n+1}+\boldsymbol{C}\left[\boldsymbol{v}_{n}+h\boldsymbol{a}_{n+1}\right]+\boldsymbol{R}(\boldsymbol{x}_{n}+h\boldsymbol{v}_{n}+h^2\boldsymbol{a}_{n+1})=\boldsymbol{P}_n
$$

where  $a_{n+1}$  is the vector of unknown accelerations.

Finally, assuming **R** is non-linear in  $x_{n+1}$ , we iteratively solve for  $a_{n+1}$  using the [Newton-Raphson method](https://en.wikipedia.org/wiki/Newton) and using the previous approximations to back propagate it inside the velocity and position vectors.

Let  $i$  be the Newton iteration number for a given time step  $n$ , we pose

$$
\boldsymbol{F}(\boldsymbol{a}_{n+1}^i)=\boldsymbol{M}\boldsymbol{a}_{n+1}^i+\boldsymbol{C}\left[\boldsymbol{v}_n+h\boldsymbol{a}_{n+1}^i\right]+\boldsymbol{R}(\boldsymbol{x}_n+h\boldsymbol{v}_n+h^2\boldsymbol{a}_{n+1}^i)-\boldsymbol{P}_n \\\boldsymbol{J}=\frac{\partial \boldsymbol{F}}{\partial \boldsymbol{a}_{n+1}}\bigg|_{\boldsymbol{a}_{n+1}^i}=\boldsymbol{M}+h\boldsymbol{C}+h^2\boldsymbol{K}(\boldsymbol{a}_{n+1}^i)
$$

where  $x_n$  and  $x_n$  are the position and velocity vectors at the beginning of the time step, respectively, and remains constant throughout the Newton iterations.

We then solve for  $a_{n+1}^{i+1}$  with

 $\boldsymbol{J}$ 

$$
\bm{J}\left[\Delta \bm{a}_{n+1}^{i+1}\right]=-\bm{F}(\bm{a}_{n+1}^{i})\\ \bm{a}_{n+1}^{i+1}=\bm{a}_{n+1}^{i}+\Delta \bm{a}_{n+1}^{i+1}
$$

And propagate back the new acceleration using (1) and (2).

In addition, this component implicitly adds a Rayleigh's damping matrix  $C_r = r_m M + r_k K(x_{n+1})$ . We therefore have

$$
F(a_{n+1}^{i}) = Ma_{n+1}^{i} + C[v_{n} + ha_{n+1}^{i}] + R(x_{n} + hv_{n} + h^{2}a_{n+1}^{i}) - P_{n}
$$
  
\n
$$
= Ma_{n+1}^{i} + (C_{r} + C) [v_{n} + ha_{n+1}^{i}] + R(x_{n} + hv_{n} + h^{2}a_{n+1}^{i}) - P_{n}
$$
  
\n
$$
= Ma_{n+1}^{i} + (r_{m}M + r_{k}K) [v_{n} + ha_{n+1}^{i}] + C[v_{n} + ha_{n+1}^{i}] + R(x_{n} + hv_{n} + h^{2}a_{n+1}^{i}) - P_{n}
$$
  
\n
$$
= [(1 + hr_{m})M + hC + hr_{k}K] a_{n+1}^{i} + [r_{m}M + C + r_{k}K] v_{n} + [R(x_{n} + hv_{n} + h^{2}a_{n+1}^{i}) - P_{n}]
$$
  
\n
$$
= \frac{\partial F}{\partial a_{n+1}}\Big|_{a_{n+1}^{i}}
$$
  
\n
$$
= (1 + hr_{m})M + hC + h(h + r_{k})K(a_{n+1}^{i})
$$

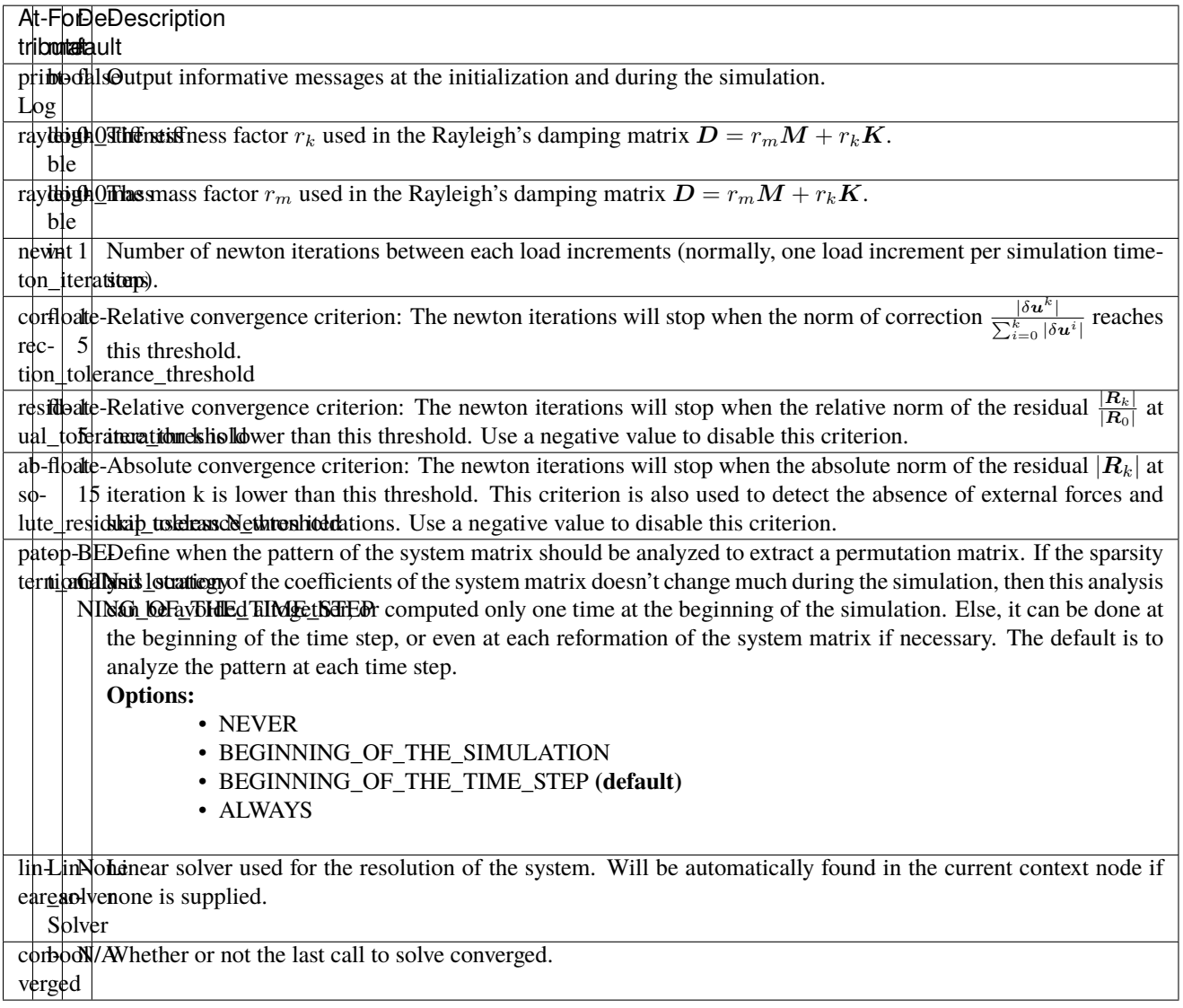

# <span id="page-30-0"></span>**10.1 Quick example**

XML

```
<Node>
   <BackwardEulerODESolver rayleigh_stiffness="0.1" rayleigh_mass="0.1" newton_
˓→iterations="10" correction_tolerance_threshold="1e-8" residual_tolerance_threshold="1e-
˓→8" printLog="1" />
   <LLTSolver backend="Pardiso" />
</Node>
```
Python

```
node.addObject('BackwardEulerODESolver', rayleigh_stiffness=0.1, rayleigh_mass=0.1,
˓→newton_iterations=10, correction_tolerance_threshold=1e-8, residual_tolerance_
˓→threshold=1e-8, printLog=True)
node.addObject('LLTSolver', backend='Pardiso')
```
# <span id="page-30-1"></span>**10.2 Available python bindings**

### **ELEVEN**

### **<STATICODESOLVER />**

#### <span id="page-32-0"></span>**Doxygen:** SofaCaribou::ode::StaticODESolver

Implementation of a Newton-Raphson static ODE solver.

The solver does a serie of Newton-Raphson iterations where at each iteration  $k$ , the following linear system is solved:

$$
\begin{aligned} \boldsymbol{K}(\boldsymbol{u}^k)\cdot\delta\boldsymbol{u}^{k+1} &= -\boldsymbol{R}(\boldsymbol{u}^k) \\ \boldsymbol{u}^{k+1} &= \boldsymbol{u}^k + \delta\boldsymbol{u}^k \end{aligned}
$$

where the stiffness matrix K is the derivative of the residual with respect to the displacement, i.e.  $K = \frac{\partial R}{\partial u}$  and is typically accumulated by the *addKtoMatrix* method of forcefields. If an iterative linear solver is used, it is possible that the stiffness matrix is never accumulated, instead the operation  $K(u^k)\cdot \delta u^{k+1}$  is done through the *addDForce* method of forcefields. The residual vector  $\bm{R}(\bm{u}^k)$  is accumulated by the *addForce* method of forcefields.

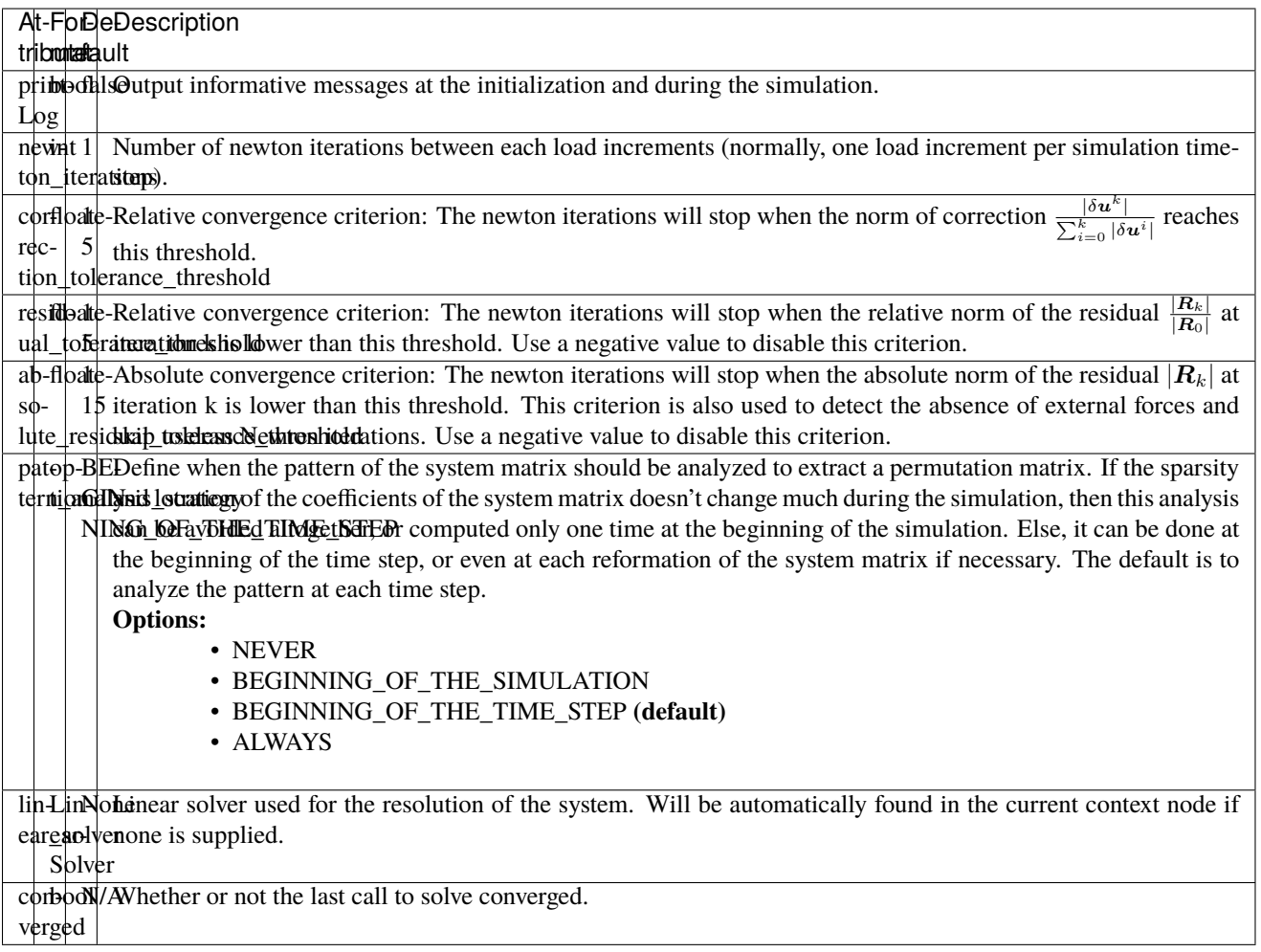

## <span id="page-33-0"></span>**11.1 Quick example**

XML

```
<Node>
   <StaticODESolver newton_iterations="10" correction_tolerance_threshold="1e-8"␣
˓→residual_tolerance_threshold="1e-8" printLog="1" />
   <LLTSolver backend="Pardiso" />
</Node>
```
Python

```
node.addObject('StaticODESolver', newton_iterations=10, correction_tolerance_
˓→threshold=1e-8, residual_tolerance_threshold=1e-8, printLog=True)
node.addObject('LLTSolver', backend='Pardiso')
```
# <span id="page-34-1"></span><span id="page-34-0"></span>**11.2 Available python bindings**

#### class StaticODESolver

#### **Variables**

- iteration\_times  $(list [int]) List$  $(list [int]) List$  $(list [int]) List$  $(list [int]) List$  $(list [int]) List$  of times (in nanoseconds) that each Newton-Raphson iteration took to compute in the last call to Solve().
- squared\_residuals (list [[numpy.double](https://numpy.org/doc/stable/reference/arrays.scalars.html#numpy.double)]) The list of squared residual norms ( $|r|^2$ ) of every newton iterations of the last solve call.
- squared\_initial\_residual ([numpy.double](https://numpy.org/doc/stable/reference/arrays.scalars.html#numpy.double))—The initial squared residual  $(|r_0|^2)$  of the last solve call.

### **TWELVE**

### **<LEGACYSTATICODESOLVER />**

#### <span id="page-36-0"></span>**Doxygen:** SofaCaribou::ode::LegacyStaticODESolver

Implementation of a Newton-Raphson static ODE solver.

**Warning:** This component provides a compatibility layer for SOFA's linear solvers. When possible, *[<StaticODE-](#page-32-0)[Solver />](#page-32-0)* should be use with one of Caribou's linear solvers since it provides better performance.

The solver does a series of Newton-Raphson iterations where at each iteration  $k$ , the following linear system is solved:

$$
\begin{aligned} \boldsymbol{K}(\boldsymbol{u}^k)\cdot\delta\boldsymbol{u}^{k+1} &= -\boldsymbol{R}(\boldsymbol{u}^k) \\ \boldsymbol{u}^{k+1} &= \boldsymbol{u}^k + \delta\boldsymbol{u}^k \end{aligned}
$$

where the stiffness matrix K is the derivative of the residual with respect to the displacement, i.e.  $K = \frac{\partial R}{\partial u}$  and is typically accumulated by the *addKtoMatrix* method of forcefields. If an iterative linear solver is used, it is possible that the stiffness matrix is never accumulated, instead the operation  $K(u^k)\cdot \delta u^{k+1}$  is done through the *addDForce* method of forcefields. The residual vector  $\bm{R}(\bm{u}^k)$  is accumulated by the *addForce* method of forcefields.

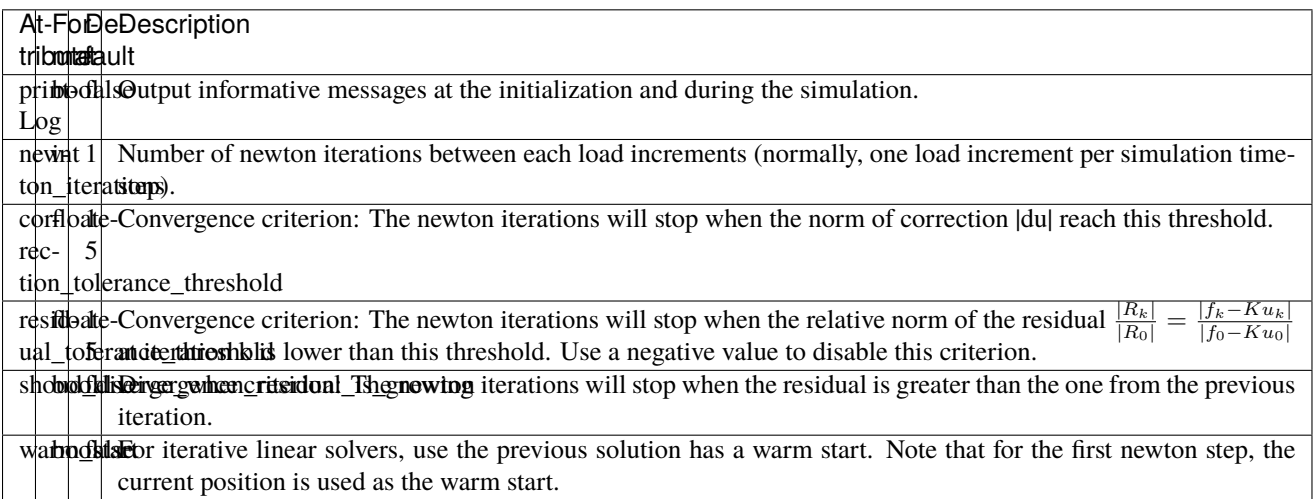

## <span id="page-37-2"></span><span id="page-37-0"></span>**12.1 Quick example**

XML

```
<Node>
    <LegacyStaticODESolver newton_iterations="10" correction_tolerance_threshold="1e-8"␣
˓→residual_tolerance_threshold="1e-8" printLog="1" />
    <ConjugateGradientSolver maximum_number_of_iterations="2500" residual_tolerance_
˓→threshold="1e-12" preconditioning_method="Diagonal" printLog="0" />
</Node>
```
Python

```
node.addObject('LegacyStaticODESolver', newton_iterations=10, correction_tolerance_
˓→threshold=1e-8, residual_tolerance_threshold=1e-8, printLog=True)
node.addObject('ConjugateGradientSolver', maximum_number_of_iterations=2500, residual_
˓→tolerance_threshold=1e-12, preconditioning_method="Diagonal", printLog=False)
```
# <span id="page-37-1"></span>**12.2 Available python bindings**

#### class LegacyStaticODESolver

#### **Variables**

- iteration\_times  $(list [int]) List$  $(list [int]) List$  $(list [int]) List$  $(list [int]) List$  $(list [int]) List$  of times (in nanoseconds) that each Newton-Raphson iteration took to compute in the last call to Solve().
- squared\_residuals (list [[numpy.double](https://numpy.org/doc/stable/reference/arrays.scalars.html#numpy.double)]) The list of squared residual norms ( $|r|^2$ ) of every newton iterations of the last solve call.
- squared\_initial\_residual ([numpy.double](https://numpy.org/doc/stable/reference/arrays.scalars.html#numpy.double)) The initial squared residual  $(|r_0|^2)$  of the last solve call.
- iterative\_linear\_solver\_squared\_residuals (list [ list [[numpy.double](https://numpy.org/doc/stable/reference/arrays.scalars.html#numpy.double)] ]) The list of squared residual norms  $(|r|^2)$  of every iterative linear solver iterations, for each newton iterations of the last solve call.
- iterative\_linear\_solver\_squared\_rhs\_norms (list [[numpy.double](https://numpy.org/doc/stable/reference/arrays.scalars.html#numpy.double)]) List of squared right-hand side norms  $(|b|^2)$  of every newton iterations before the call to the solve method of the iterative linear solver.

### **THIRTEEN**

# **<CONJUGATEGRADIENTSOLVER />**

#### <span id="page-38-0"></span>**Doxygen:** SofaCaribou::solver::ConjugateGradientSolver

Implementation of a Conjugate Gradient linear solver for selfadjoint (symmetric) positive-definite matrices.

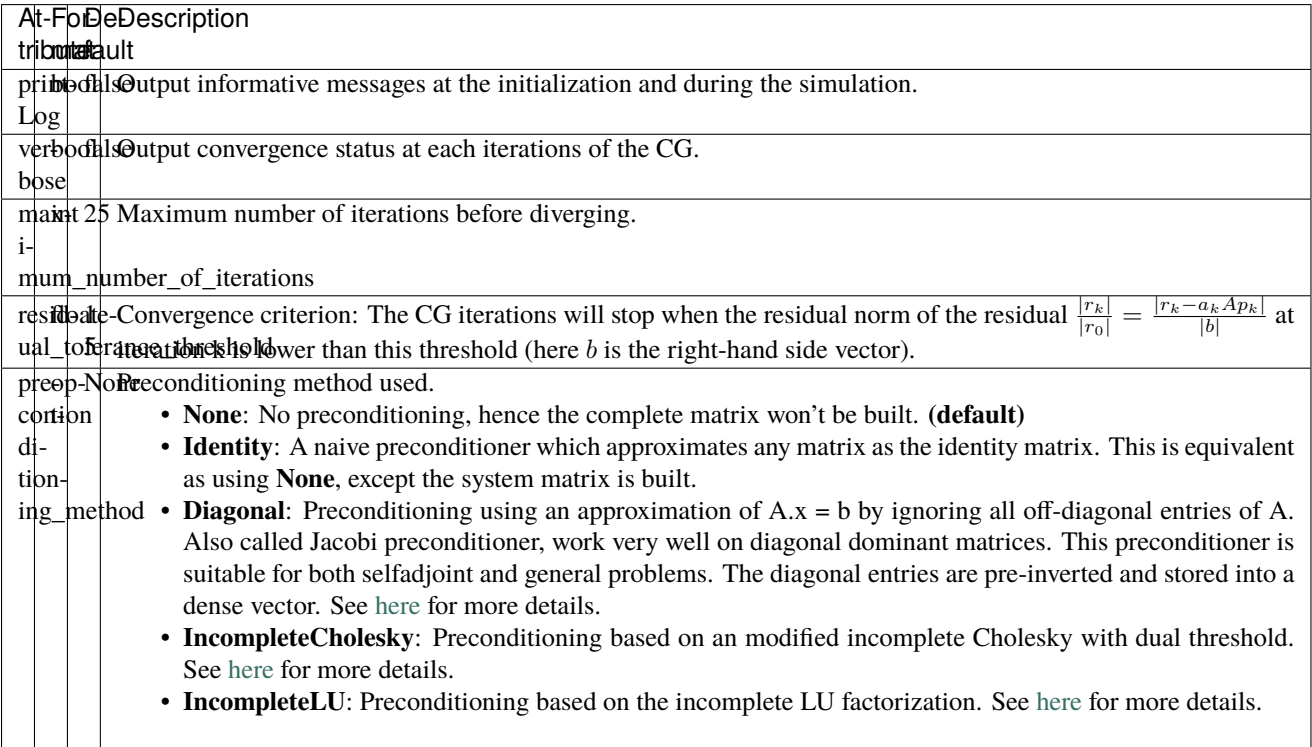

# <span id="page-38-1"></span>**13.1 Quick example**

XML

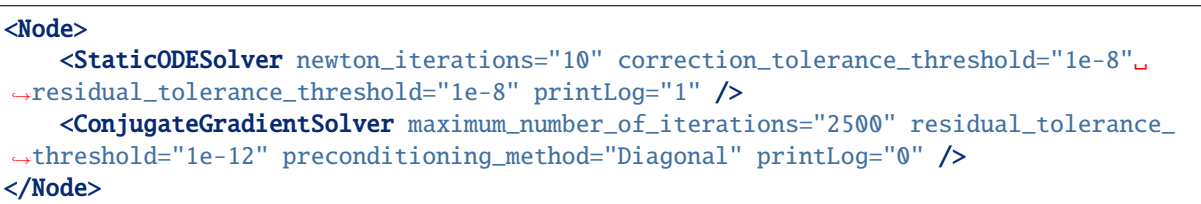

<span id="page-39-1"></span>Python

```
node.addObject('StaticODESolver', newton_iterations=10, correction_tolerance_
˓→threshold=1e-8, residual_tolerance_threshold=1e-8, printLog=True)
node.addObject('ConjugateGradientSolver', maximum_number_of_iterations=2500, residual_
˓→tolerance_threshold=1e-12, preconditioning_method="Diagonal", printLog=False)
```
## <span id="page-39-0"></span>**13.2 Available python bindings**

#### class ConjugateGradientSolver

 $K()$ 

**Returns** Reference to the system matrix

**Return type** [scipy.sparse.csc\\_matrix](https://docs.scipy.org/doc/scipy/reference/generated/scipy.sparse.csc_matrix.html#scipy.sparse.csc_matrix)

**Note** No copy involved.

Get the system matrix  $A = (mM + bB + kK)$  as a compressed sparse column major matrix.

 $\texttt{assumeMe}(m, b, k)$ 

#### **Parameters**

- $m$  (*[float](https://docs.python.org/3/library/functions.html#float)*) Factor for the mass (M) matrix.
- **b**  $(f$ loat) Factor for the damping (b) matrix.
- $k$  (*[float](https://docs.python.org/3/library/functions.html#float)*) Factor for the stiffness (K) matrix.

**Returns** Reference to the system matrix

**Return type** [scipy.sparse.csc\\_matrix](https://docs.scipy.org/doc/scipy/reference/generated/scipy.sparse.csc_matrix.html#scipy.sparse.csc_matrix)

**Note** No copy involved.

Get the system matrix  $A = (mM + bB + kK)$  as a compressed sparse column major matrix.

### **FOURTEEN**

## **<LLTSOLVER />**

#### <span id="page-40-0"></span>**Doxygen:** SofaCaribou::solver::LLTSolver

Implementation of a sparse Cholesky ( $LL<sup>T</sup>$ ) direct linear solver.

This class provides a  $LL^T$  Cholesky factorizations of sparse matrices that are selfadjoint and positive definite. In order to reduce the fill-in, a symmetric permutation P is applied prior to the factorization such that the factorized matrix is  $PAP^{-1}$ .

The component uses the Eigen SimplicialLLT class as the solver backend.

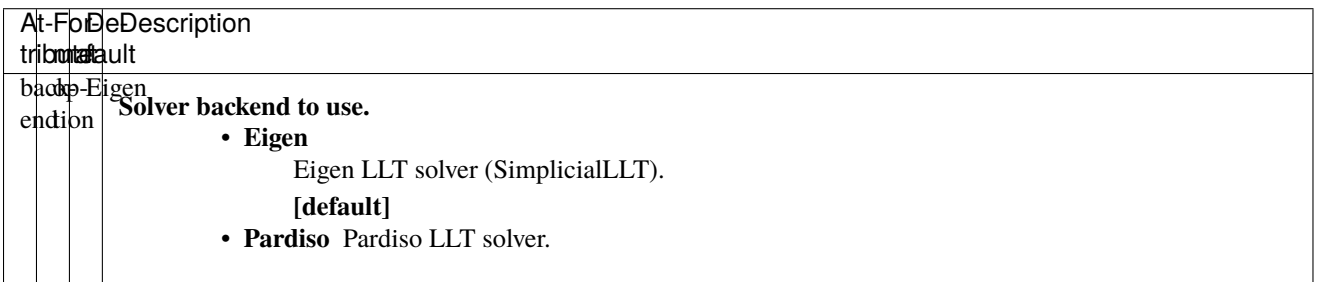

### <span id="page-40-1"></span>**14.1 Quick example**

XML

```
<Node>
    <StaticODESolver newton_iterations="10" correction_tolerance_threshold="1e-8"␣
˓→residual_tolerance_threshold="1e-8" printLog="1" />
    <LLTSolver backend="Pardiso" />
</Node>
```
Python

```
node.addObject('StaticODESolver', newton_iterations=10, correction_tolerance_
˓→threshold=1e-8, residual_tolerance_threshold=1e-8, printLog=True)
node.addObject('LLTSolver', backend="Pardiso")
```
# <span id="page-41-0"></span>**14.2 Available python bindings**

### **FIFTEEN**

### **<LDLTSOLVER />**

#### <span id="page-42-0"></span>**Doxygen:** SofaCaribou::solver::LDLTSolver

Implementation of a sparse  $LDL<sup>T</sup>$  linear solver.

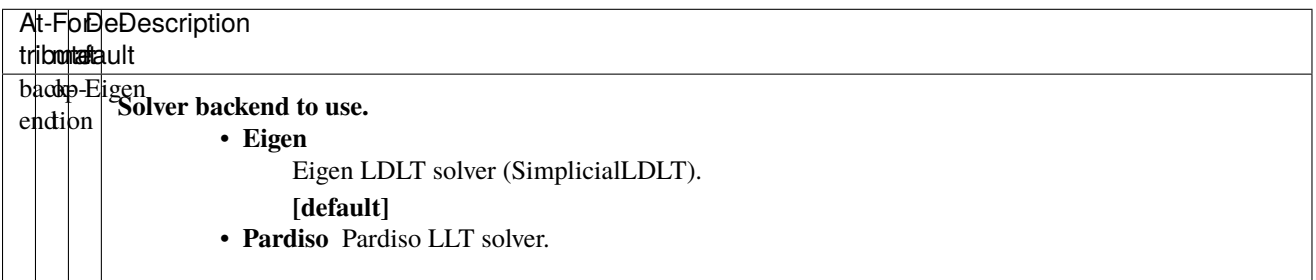

## <span id="page-42-1"></span>**15.1 Quick example**

XML

```
<Node>
   <StaticODESolver newton_iterations="10" correction_tolerance_threshold="1e-8"␣
˓→residual_tolerance_threshold="1e-8" printLog="1" />
   <LDLTSolver backend="Pardiso" />
</Node>
```
Python

```
node.addObject('StaticODESolver', newton_iterations=10, correction_tolerance_
˓→threshold=1e-8, residual_tolerance_threshold=1e-8, printLog=True)
node.addObject('LDLTSolver', backend="Pardiso")
```
# <span id="page-43-0"></span>**15.2 Available python bindings**

### **SIXTEEN**

### **<LUSOLVER />**

#### <span id="page-44-0"></span>**Doxygen:** SofaCaribou::solver::LUSolver

Implementation of a sparse LU linear solver.

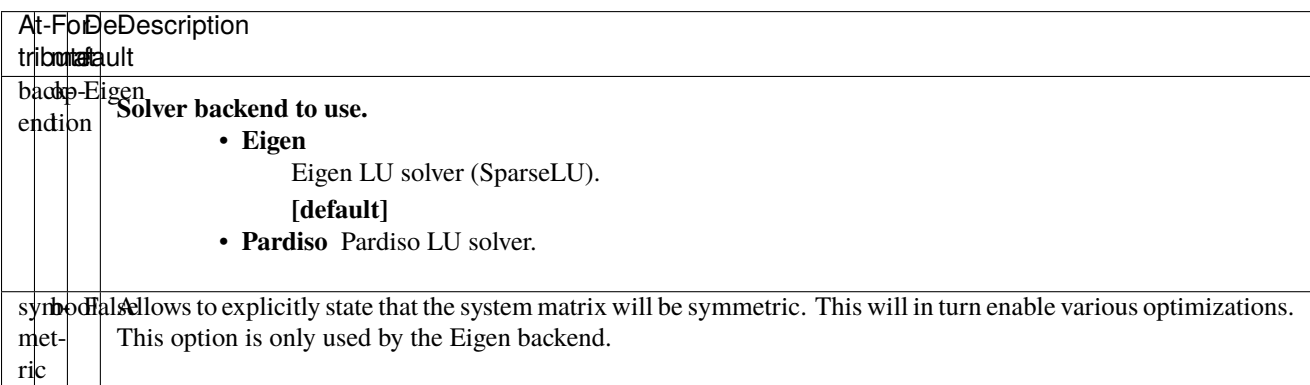

# <span id="page-44-1"></span>**16.1 Quick example**

XML

```
<Node>
   <StaticODESolver newton_iterations="10" correction_tolerance_threshold="1e-8"␣
˓→residual_tolerance_threshold="1e-8" printLog="1" />
   <LUSolver backend="Pardiso" />
</Node>
```
Python

```
node.addObject('StaticODESolver', newton_iterations=10, correction_tolerance_
˓→threshold=1e-8, residual_tolerance_threshold=1e-8, printLog=True)
node.addObject('LUSolver', backend="Pardiso")
```
# <span id="page-45-0"></span>**16.2 Available python bindings**

### **SEVENTEEN**

### **<FICTITIOUSGRID />**

#### <span id="page-46-0"></span>**Doxygen:** SofaCaribou::topology::FictitiousGrid

Implementation of an advanced fictitious (sparse) grid.

An fictitious grid is a regular grid of hexahedral elements that embed an implicit (iso) or explicit (mesh) surface. Elements that lie completely outside the embedded surface are ignored, hence the common name of "sparse" grid. This component allows to retrieve quickly the type (inside, outside or boundary) of a given point location or element. It also provides a recursive subdivision algorithm of the intersected cells that allow an accurate integration of the volume inside the embedded surface.

Requires a topology container or an iso-surface.

. . . ,

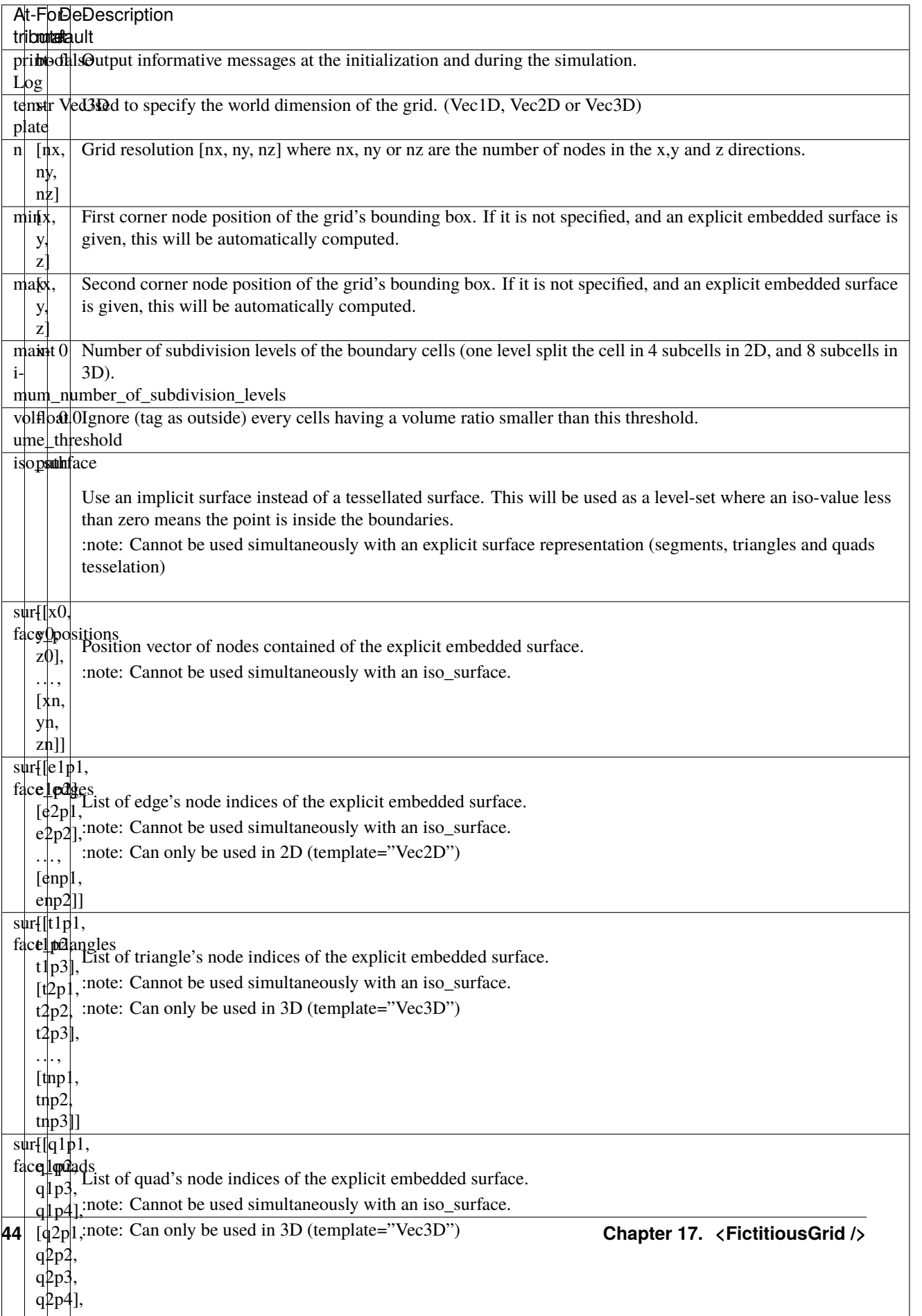

## <span id="page-48-0"></span>**17.1 Quick examples**

### **17.1.1 Using an implicit surface with level-set**

XML

```
<Node>
   <CircleIsoSurface radius="5" center="0 0" />
   <FictitiousGrid name="grid" template="Vec2d" n="4 4" min="-5 -5" max="5 5" maximum_
˓→number_of_subdivision_levels="10" draw_boundary_cells="1" draw_outside_cells="1" draw_
˓→inside_cells="1" printLog="1" />
   <MechanicalObject template="Vec2d" position="@grid.position" />
    <QuadSetTopologyContainer quads="@grid.quads" />
```
</Node>

Python

```
node.addObject('CircleIsoSurface', radius=5, center=[0, 0])
node.addObject('FictitiousGrid',
               template='Vec2d',
               name='grid',
               n = [4, 4],min=[-5, -5],
               max=[+5, +5],
               maximum_number_of_subdivision_levels=10,
               printLog=True,
               draw_boundary_cells=True,
               draw_outside_cells=True,
               draw_inside_cells=True
               )
node.addObject('MechanicalObject', template='Vec2d', position='@grid.position')
node.addObject('QuadSetTopologyContainer', quads='@grid.quads')
```
### **17.1.2 Using an explicit surface with mesh intersection**

XML

```
<Node>
   <MeshVTKLoader name="loader" filename="liver_surface.vtk" />
   <FictitiousGrid name="grid" template="Vec3d" surface_positions="@loader.position"␣
˓→surface_triangles="@loader.triangles" n="20 20 20" maximum_number_of_subdivision_
˓→levels="4" draw_boundary_cells="1" printLog="1" />
   <MechanicalObject template="Vec3d" position="@grid.position" />
   <HexahedronSetTopologyContainer hexahedrons="@grid.hexahedrons" />
</Node>
```
Python

```
node.addObject('MeshVTKLoader', name='loader', filename='liver_surface.vtk')
node.addObject('FictitiousGrid',
               template='Vec3d',
               surface_positions='@loader.position',
               surface_triangles='@loader.triangles'
               name='grid',
               n=[20, 20, 20],
               maximum_number_of_subdivision_levels=4,
               printLog=True,
               draw_boundary_cells=True
               \lambdanode.addObject('MechanicalObject', template='Vec3d', position='@grid.position')
```
node.addObject('HexahedronSetTopologyContainer', hexahedrons='@grid.hexahedrons')

# <span id="page-49-0"></span>**17.2 Available python bindings**

#### class FictitiousGrid

number\_of\_cells()

**Return type** [int](https://docs.python.org/3/library/functions.html#int)

Get the number of **sparse** cells (inside or on the boundary) in the grid.

#### number\_of\_nodes()

**Return type** [int](https://docs.python.org/3/library/functions.html#int)

Get the number of **sparse** nodes (belonging to a **sparse** cell) in the grid.

#### number\_of\_subdivisions()

**Return type** [int](https://docs.python.org/3/library/functions.html#int)

Get the number of subdivisions in the grid.

#### cell\_volume\_ratio\_distribution(*number\_of\_decimals=0*)

- **Parameters number\_of\_decimals** ([int](https://docs.python.org/3/library/functions.html#int)) Round the volume ratio to the given number of decimals. For example, setting this value to 2 will generate a distribution of maximum 100 entries  $(0.00, 0.01, 0.02, \ldots, 0.99, 1.00)$ . Setting a value at zero deactivate the rounding of volume ratio. Default is 0 which means no rounding.
- **Returns** A sorted map where the keys are the percentage of volume inside the cell, and the value is a vector containing the ids of all cells having this volume percentage.

**Return type** {numpy.float: [int]}

Compute the distribution of volume ratios of the top level cells of the grid.

The volume ratio is the ratio of actual volume of a cell over the total volume of the cell. Hence, the ratio of a cell outside the boundaries is 0, the ratio of a cell inside is 1, and the ratio of boundary cells are between 0 and 1.

**EIGHTEEN**

## **<CIRCLEISOSURFACE />**

#### <span id="page-50-0"></span>**Doxygen:** SofaCaribou::topology::CircleIsoSurface

Implicit surface of a circle to be used with level-set compatible components such as the *[<FictitiousGrid />](#page-46-0)*.

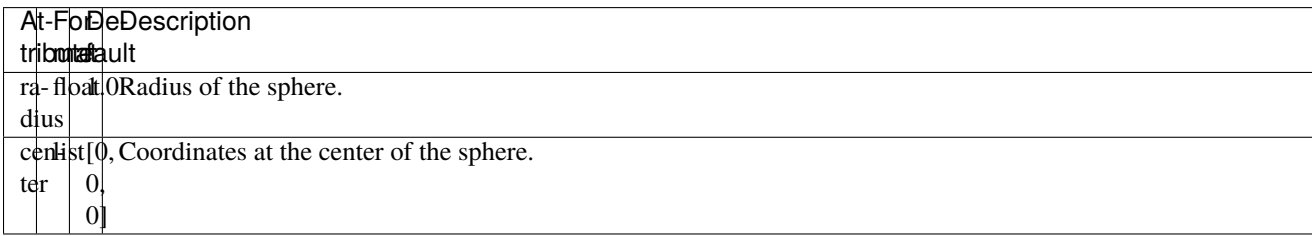

# <span id="page-50-1"></span>**18.1 Quick example**

XML

```
<Node>
   <CircleIsoSurface radius="5" center="0 0" />
   <FictitiousGrid name="grid" template="Vec2d" n="4 4" min="-5 -5" max="5 5" draw_
˓→boundary_cells="1" printLog="1" />
</Node>
```
Python

```
node.addObject('CircleIsoSurface', radius=5, center=[0, 0])
node.addObject('FictitiousGrid',
               template='Vec2d',
               name='grid',
               n=[4, 4, 4],
               min=[-5, -5],max=[+5, +5],printLog=True,
               draw_boundary_cells=True,
               )
```
# <span id="page-51-0"></span>**18.2 Available python bindings**

**NINETEEN**

### **<CYLINDERISOSURFACE />**

#### <span id="page-52-0"></span>**Doxygen:** SofaCaribou::topology::CylinderIsoSurface

Implicit surface of a circle to be used with level-set compatible components such as the *[<FictitiousGrid />](#page-46-0)*.

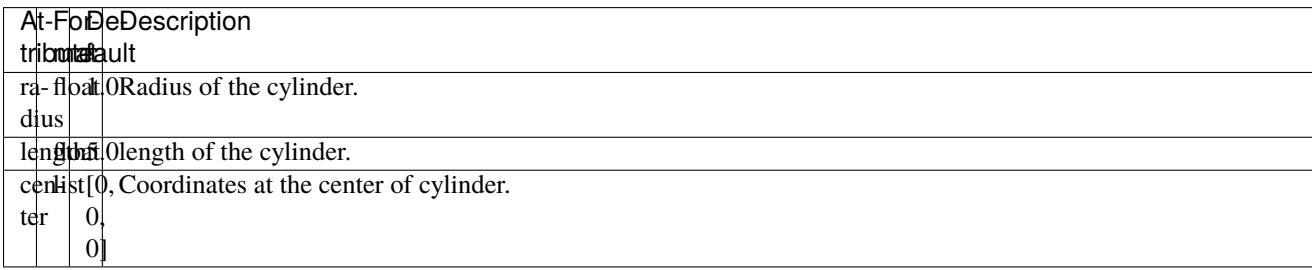

### <span id="page-52-1"></span>**19.1 Quick example**

XML

```
<Node>
   <CylinderIsoSurface radius="10" length="200" center="0 0 0" />
   <FictitiousGrid name="grid" template="Vec3d" n="9 9 19" min="-5 -5 -100" max="5 5 100
˓→" draw_boundary_cells="1" printLog="1" />
</Node>
```
Python

```
node.addObject('CylinderIsoSurface', radius=10, length=200, center=[0, 0, 0])
node.addObject('FictitiousGrid',
               template='Vec3d',
               name='grid',
               n=[9, 9, 19],
               min=[-5, -5, -100],
               max=[+5, +5, +100],
               printLog=True,
               draw_boundary_cells=True,
               \lambda
```
# <span id="page-53-0"></span>**19.2 Available python bindings**

**TWENTY**

## **<SPHEREISOSURFACE />**

#### <span id="page-54-0"></span>**Doxygen:** SofaCaribou::topology::SphereIsoSurface

Implicit surface of a sphere to be used with level-set compatible components such as the *[<FictitiousGrid />](#page-46-0)*.

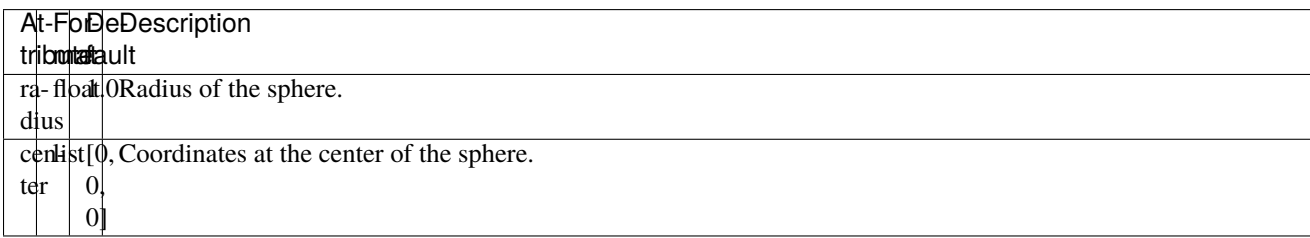

# <span id="page-54-1"></span>**20.1 Quick example**

XML

```
<Node>
   <SphereIsoSurface radius="5" center="0 0 0" />
   <FictitiousGrid name="grid" template="Vec3d" n="4 4 4" min="-5 -5 -5" max="5 5 5"␣
˓→draw_boundary_cells="1" printLog="1" />
</Node>
```
Python

```
node.addObject('SphereIsoSurface', radius=5, center=[0, 0, 0])
node.addObject('FictitiousGrid',
               template='Vec3d',
               name='grid',
               n=[4, 4, 4],
               min=[-5, -5, -5],
               max=[+5, +5, +5],
               printLog=True,
               draw_boundary_cells=True,
               )
```
# <span id="page-55-0"></span>**20.2 Available python bindings**

### **INDEX**

### <span id="page-56-0"></span>B

```
built-in function
   CaribouMass.assemble(), 20
   CaribouMass.M(), 20
   CaribouMass.M_diag(), 20
   ConjugateGradientSolver.assemble(), 36
   ConjugateGradientSolver.K(), 36
   FictitiousGrid.cell_volume_ratio_distribution(),
H
       46
   FictitiousGrid.number_of_cells(), 46
   FictitiousGrid.number_of_nodes(), 46
   FictitiousGrid.number_of_subdivisions(),
       46
   HexahedronElasticForce.cond(), 8
   HexahedronElasticForce.eigenvalues(), 8
   HexahedronElasticForce.gauss_nodes_of(),
       8
   HexahedronElasticForce.K(), 8
   8</code>
       8
   HyperelasticForceField.cond(), 14
   HyperelasticForceField.eigenvalues(), 14
   HyperelasticForceField.K(), 14
```
## C

CaribouMass (*built-in class*), [20](#page-23-2) CaribouMass.assemble() built-in function, [20](#page-23-2) CaribouMass.M() built-in function, [20](#page-23-2) CaribouMass.M\_diag() built-in function, [20](#page-23-2) ConjugateGradientSolver (*built-in class*), [36](#page-39-1) ConjugateGradientSolver.assemble() built-in function, [36](#page-39-1) ConjugateGradientSolver.K() built-in function, [36](#page-39-1)

### F

FictitiousGrid (*built-in class*), [46](#page-49-1) FictitiousGrid.cell\_volume\_ratio\_distribution() built-in function, [46](#page-49-1)

FictitiousGrid.number\_of\_cells() built-in function, [46](#page-49-1) FictitiousGrid.number\_of\_nodes() built-in function, [46](#page-49-1) FictitiousGrid.number\_of\_subdivisions() built-in function, [46](#page-49-1)

#### HexahedronElasticForce (*built-in class*), [8](#page-11-2) HexahedronElasticForce.cond() built-in function, [8](#page-11-2) HexahedronElasticForce.eigenvalues() built-in function, [8](#page-11-2) HexahedronElasticForce.gauss\_nodes\_of() built-in function, [8](#page-11-2)

HexahedronElasticForce.GaussNode (*built-in class*), [8](#page-11-2) HexahedronElasticForce.K()

HexahedronElasticForce.stiffness\_matrix\_of() built-in function, [8](#page-11-2) HyperelasticForceField (*built-in class*), [14](#page-17-1) HyperelasticForceField.cond() built-in function, [14](#page-17-1) HyperelasticForceField.eigenvalues() built-in function, [14](#page-17-1) HyperelasticForceField.K() built-in function, [14](#page-17-1)

### L

LegacyStaticODESolver (*built-in class*), [34](#page-37-2)

### S

StaticODESolver (*built-in class*), [31](#page-34-1)